## 工具栏按钮

多维分析工具栏列出了所有可对多维分析进行操作的按钮。创建多维分析、创建多维探索和浏览多维分析界面稍有不同。 创建多维分析工具栏:

← → 2 目 画 ★ 山 图形 同 视图 ※ 设置 2 汇总 2 参数 三 隐藏 | Q、MDX D 导出 自 打印

创建多维探索工具栏:比创建多维分析多出高级设置按钮。

← → 2 | 目 圖 ★ | 山图形 园 视图 | 章 设置 | 陈 高级 | 2 汇总 | 2 参数 三 隐藏 | Q、MDX D 导出 自 打印

浏览多维分析工具栏:比创建多维探索缺少保存按钮,多出显示/隐藏查询面板按钮。

← ⇒ 2 圓 ★ 山图形 Q面板 园视图 春设置 降高级 区汇总 2 参数 三〇隐藏 Q MDX 口 导出 晶打印

下面表格列出所有的工具栏按钮:

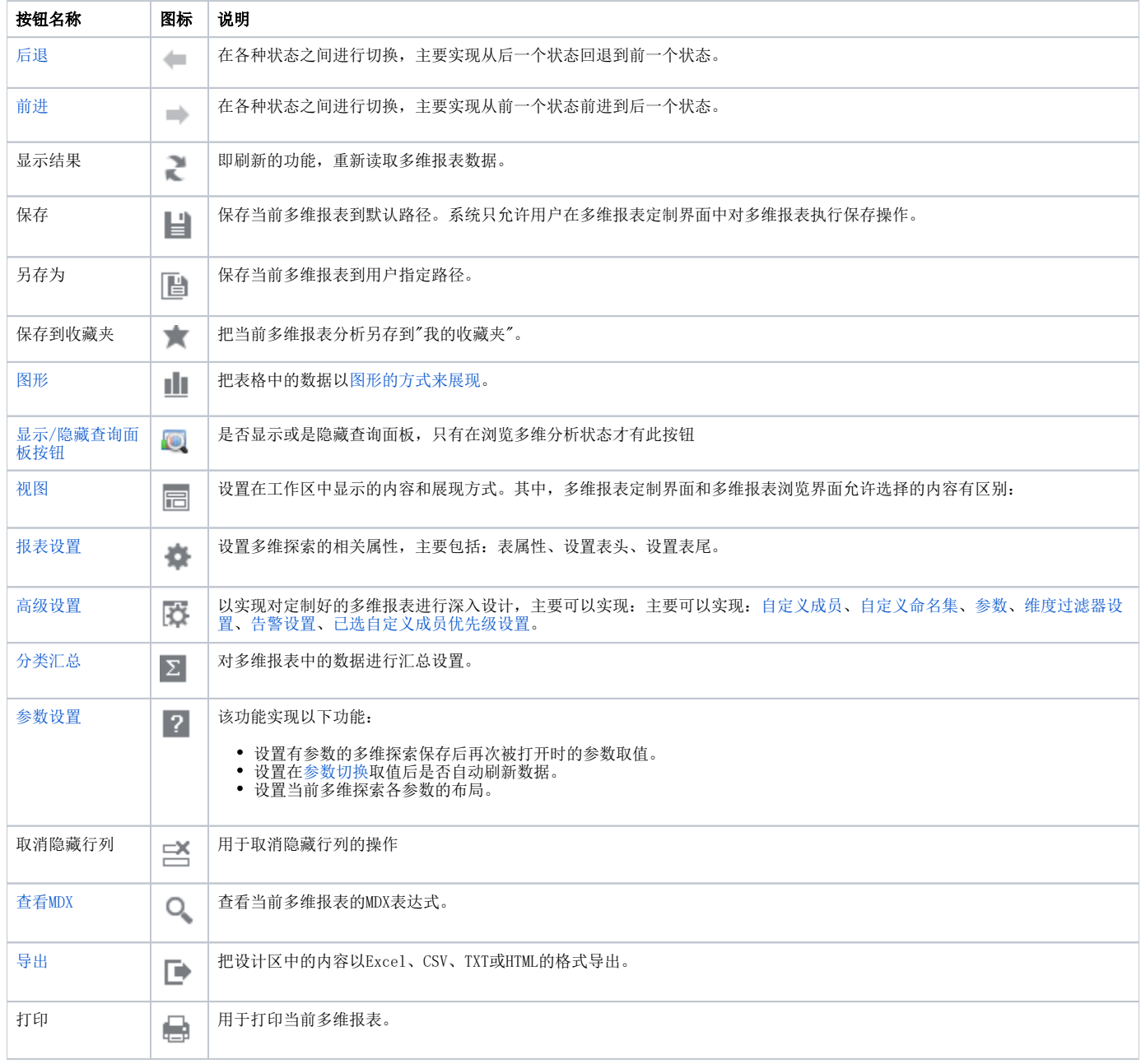